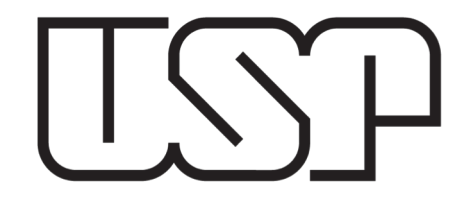

# Efeito Fotoelétrico

Física Experimental V

2ª aula

Março 2019

## **Métodos de Análise dos Dados**

**Objetivo:** encontrar o potencial de corte para cada uma das frequências da radiação incidente

### **Métodos para determinação de V<sub>0</sub>:**

No experimento veremos que

- 1)A corrente não vai a zero para potenciais menores que o potencial de parada. Porquê?
- 2)A corrente medida com a lâmpada desligada é da mesma ordem de grandeza que essa "corrente de fundo"?
- 3)Mesmo que subtrairmos o efeito da corrente de fundo, a corrente da fotocélula não diminui abruptamente. Porquê?

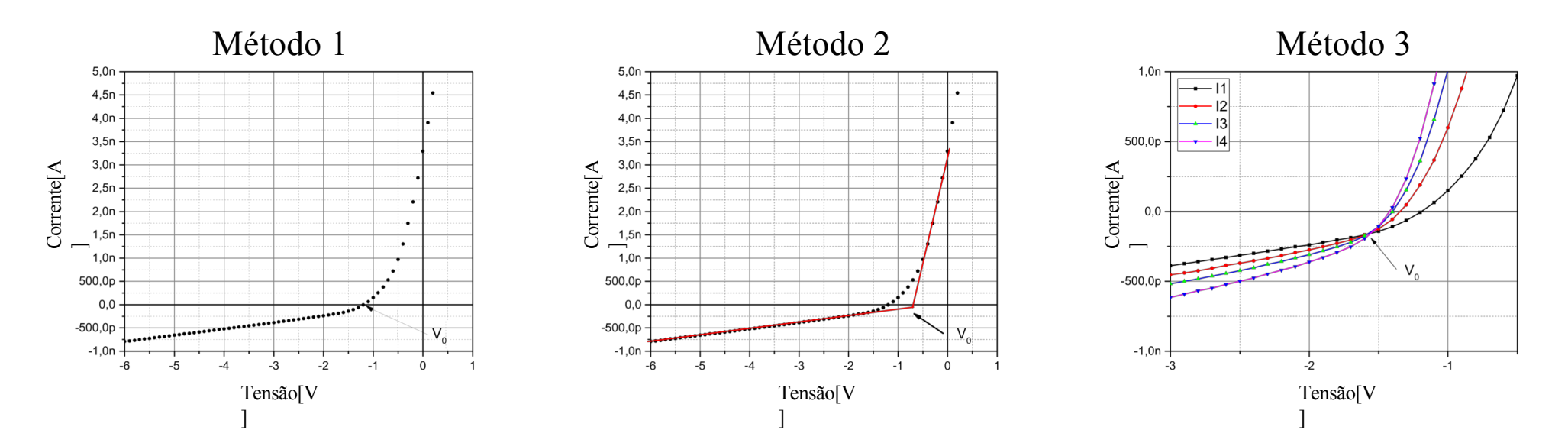

**Justificativa para método 3: Potencial de corte independe da intensidade da radiação! Então o ponto de intersecção das curvas é uma boa estimativa do potencial de corte**

#### **(uso de outros métodos: justifique!)**

#### **Outro método para determinação de V<sub>0</sub>:**

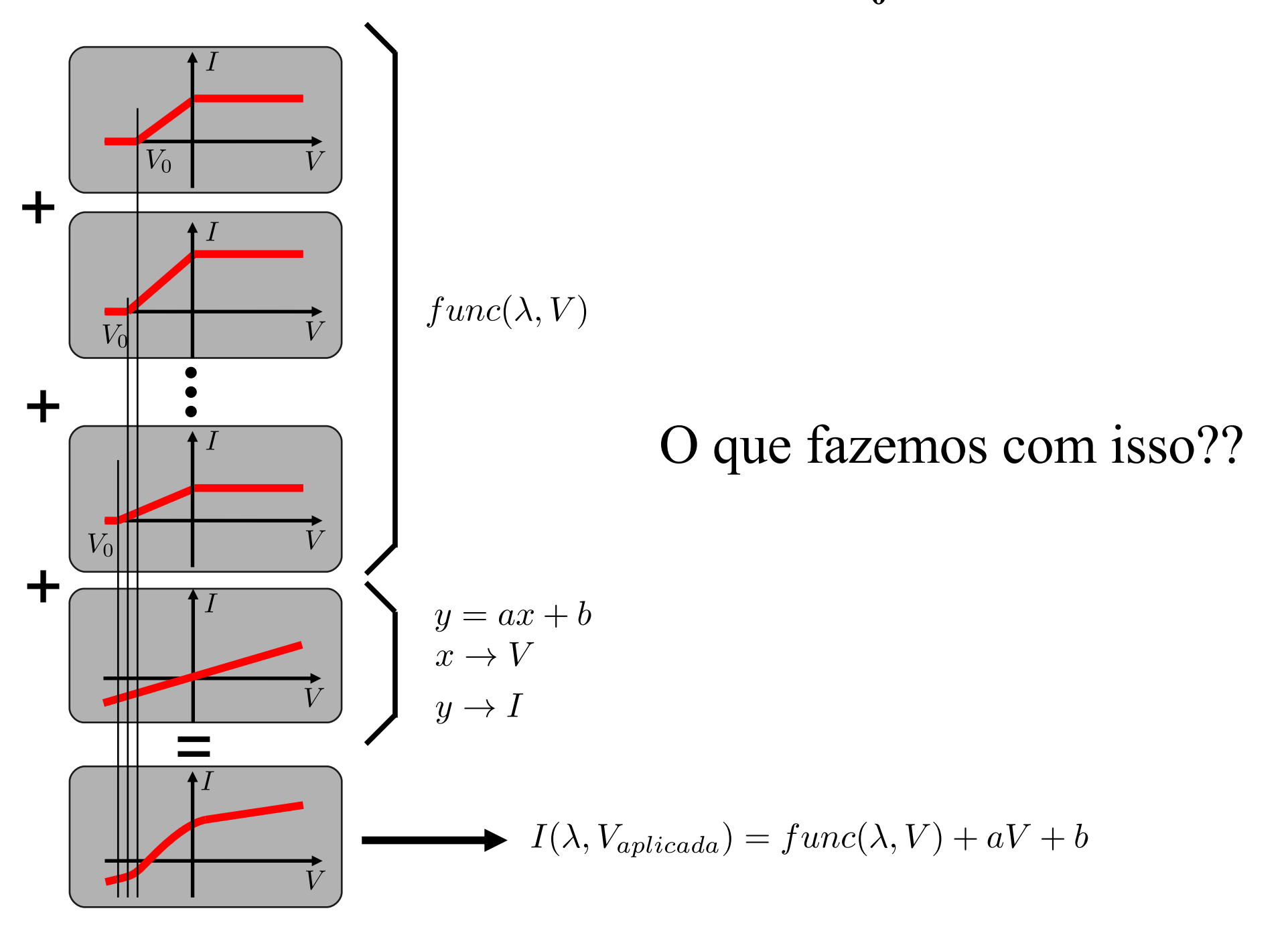

#### **Outro método para determinação de V<sub>0</sub>:**

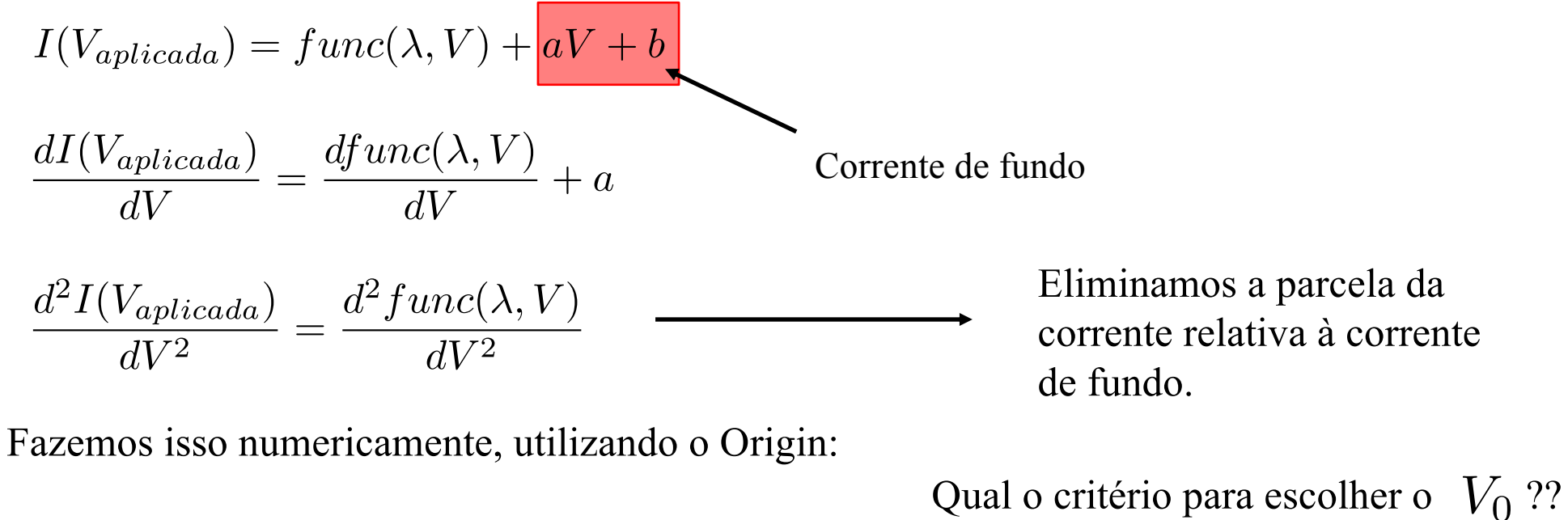

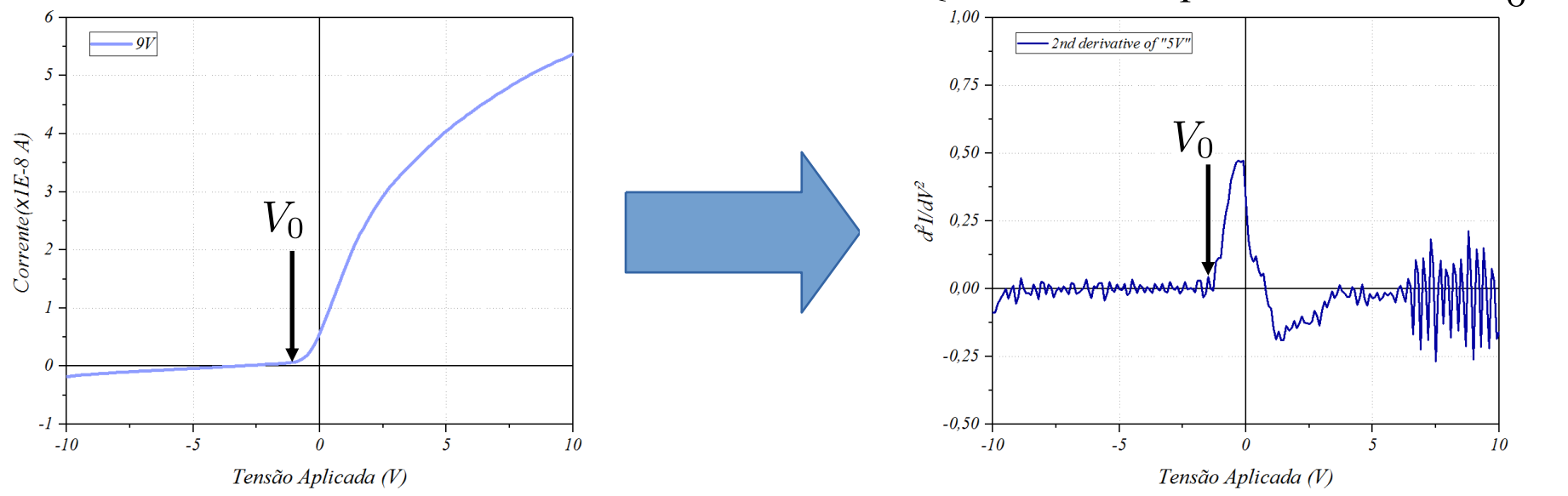

Sobre diferenciação numérica: Karsten Ahnert, Markus Abel. Numerical differentiation of experimental data: local versus global methods. Computer Physics Communications, 2007 [http://dx.doi.org/10.1016/j.cpc.2007.0](http://dx.doi.org/10.1016/j.cpc.2007.03.009)3.009

## **V0 é tomado como o primeiro ponto fora da reta ajustada:**

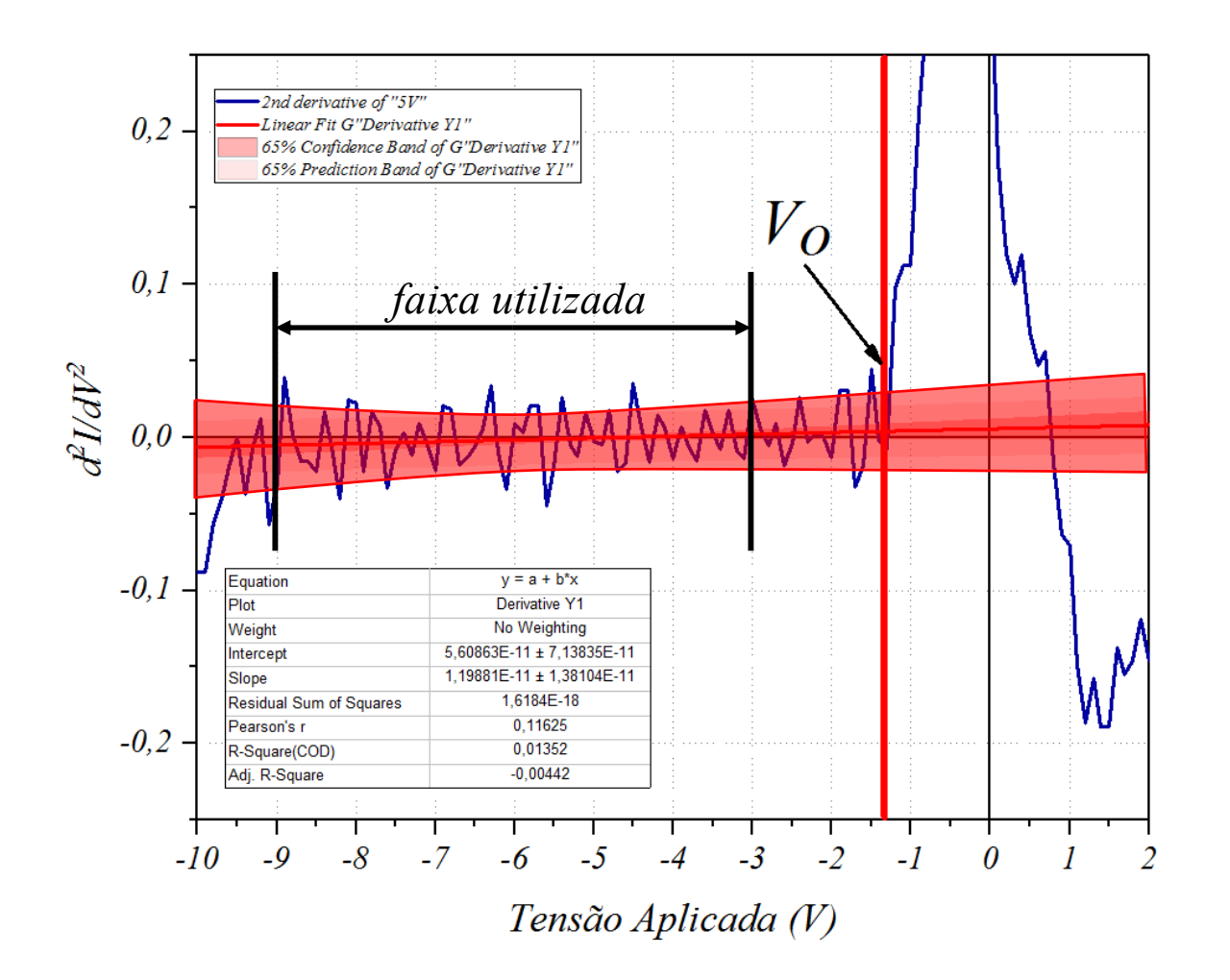

<sup>l</sup> Ajustamos uma reta na região entre -9 e -3 Volts. <sup>l</sup> Incluímos no Ajuste o intervalo de confiança de 68%. Consideramos o  $V_0$  como o primeiro ponto fora da zona de confiança da reta.

Usando o Origin podemos fazer o procedimento de forma simples

#### **Problema: Muito sensível a ruídos. Tomar dados várias vezes para cada cor e fazer estatística.**

### **Originalidade / Outros métodos:**

Novas ideias são incentivadas! Tente outras formas. Explique em detalhes. Compare.

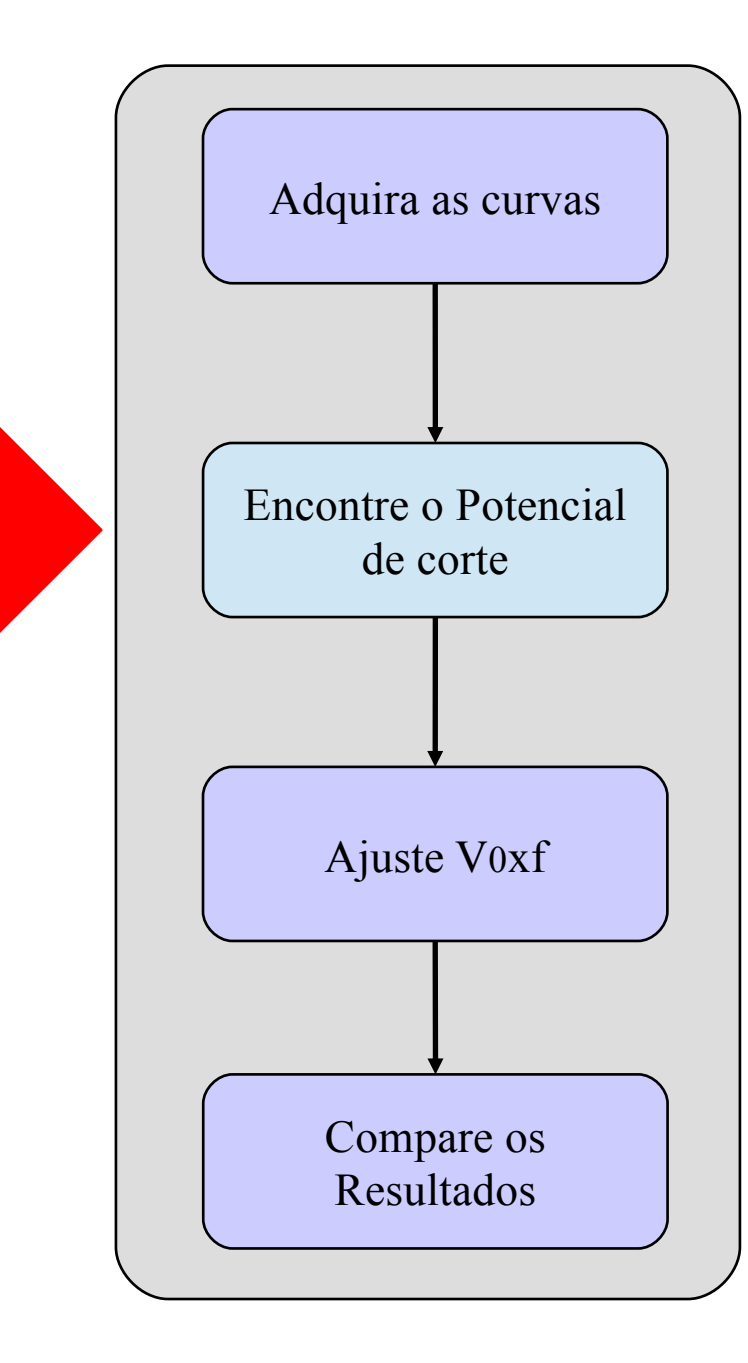

#### **Não esqueçam: propagar as incertezas no ajuste (Compare os resultados com os 4 métodos)**

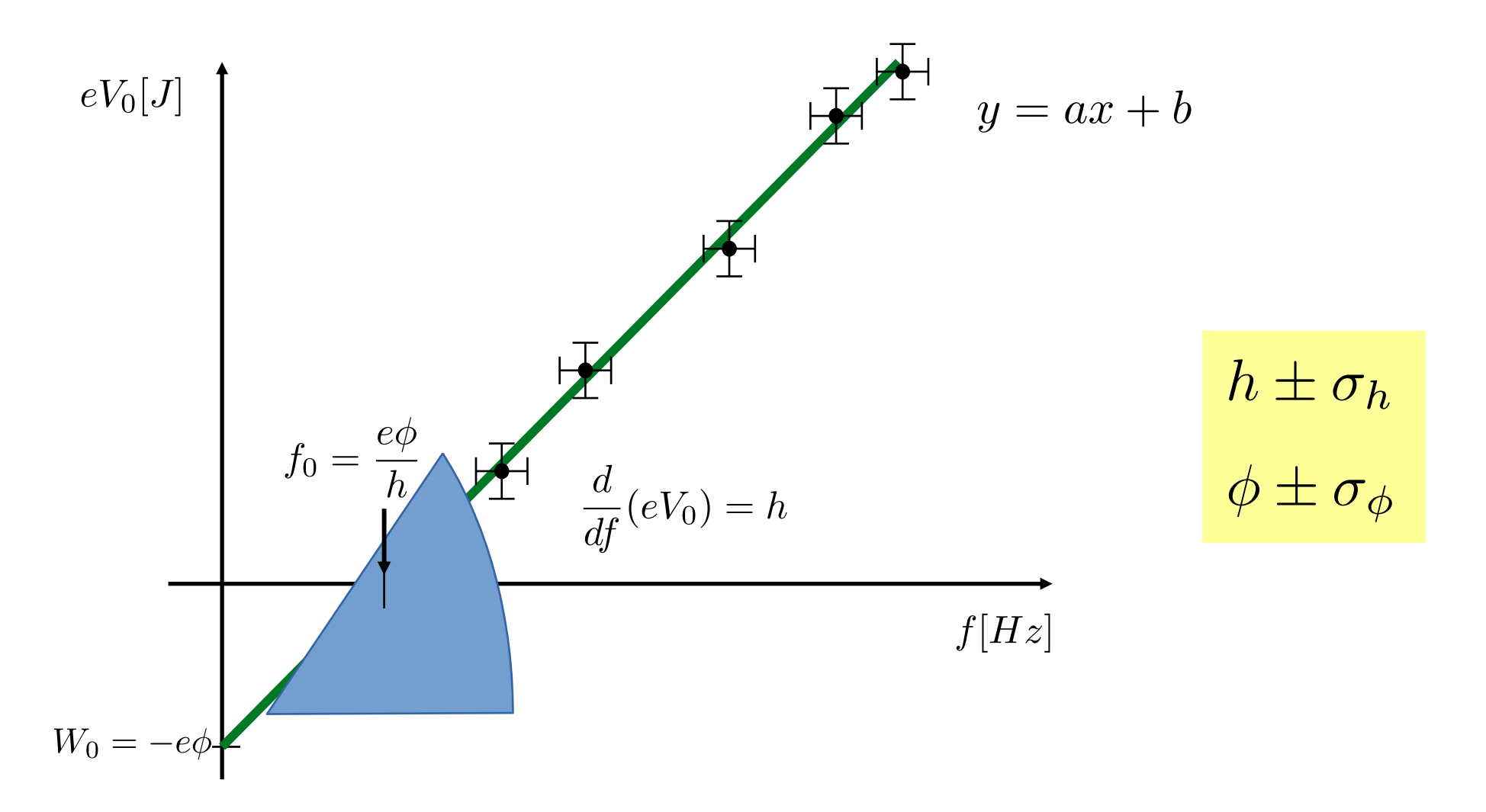

Quais são as unidades de medida naturais deste experimento? Os resultados são compatíveis com os valores da literatura?

#### **Discussão sobre a execução do experimento**

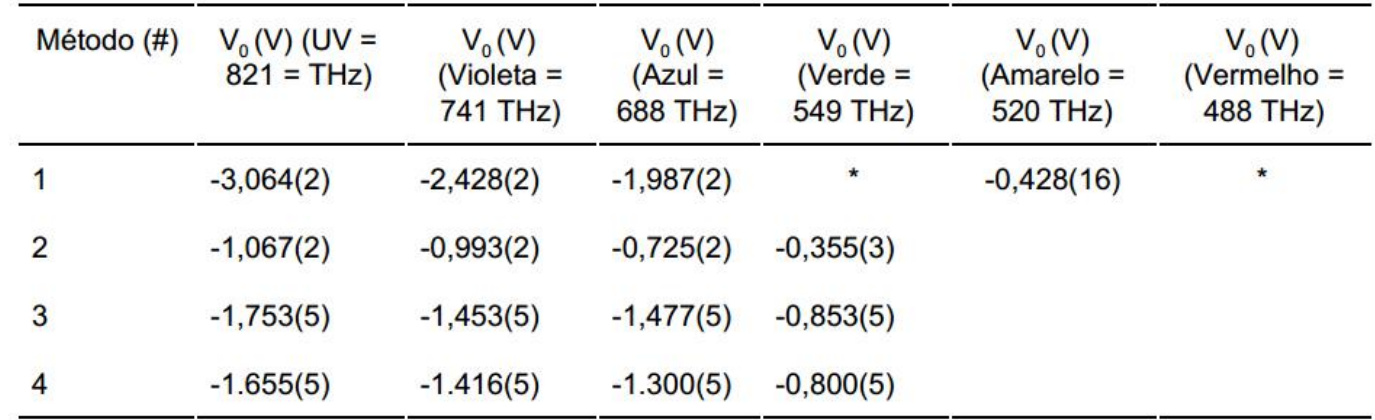

#### **Bons exemplos (comparação dos resultados)**

\* Não foi possível obter o valor de V<sub>o</sub> através do primeiro método por conta de um procedimento adotado. Em cada uma das curvas obtidas, subtraiu-se a curva com a fotocélula no escuro, a fim de se remover o erro sistemático de fundo. Com isso, as curvas não mais interceptavam o zero de corrente, ponto este procurado através do método.

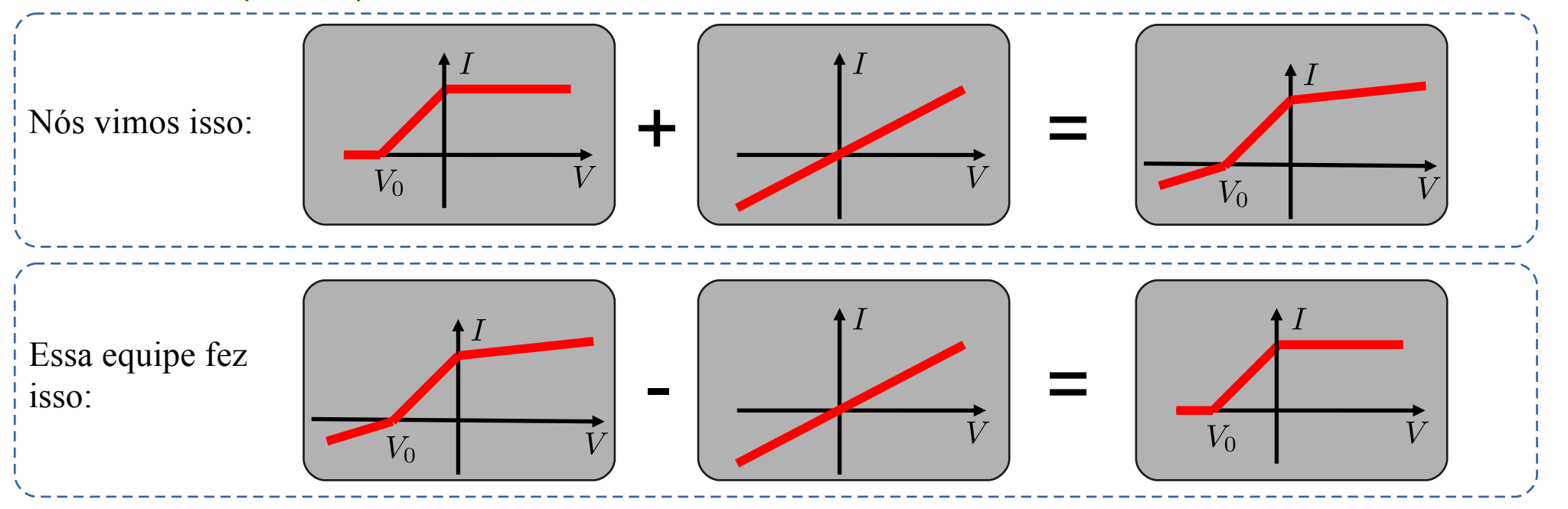

#### **Primeiro Resultado:**

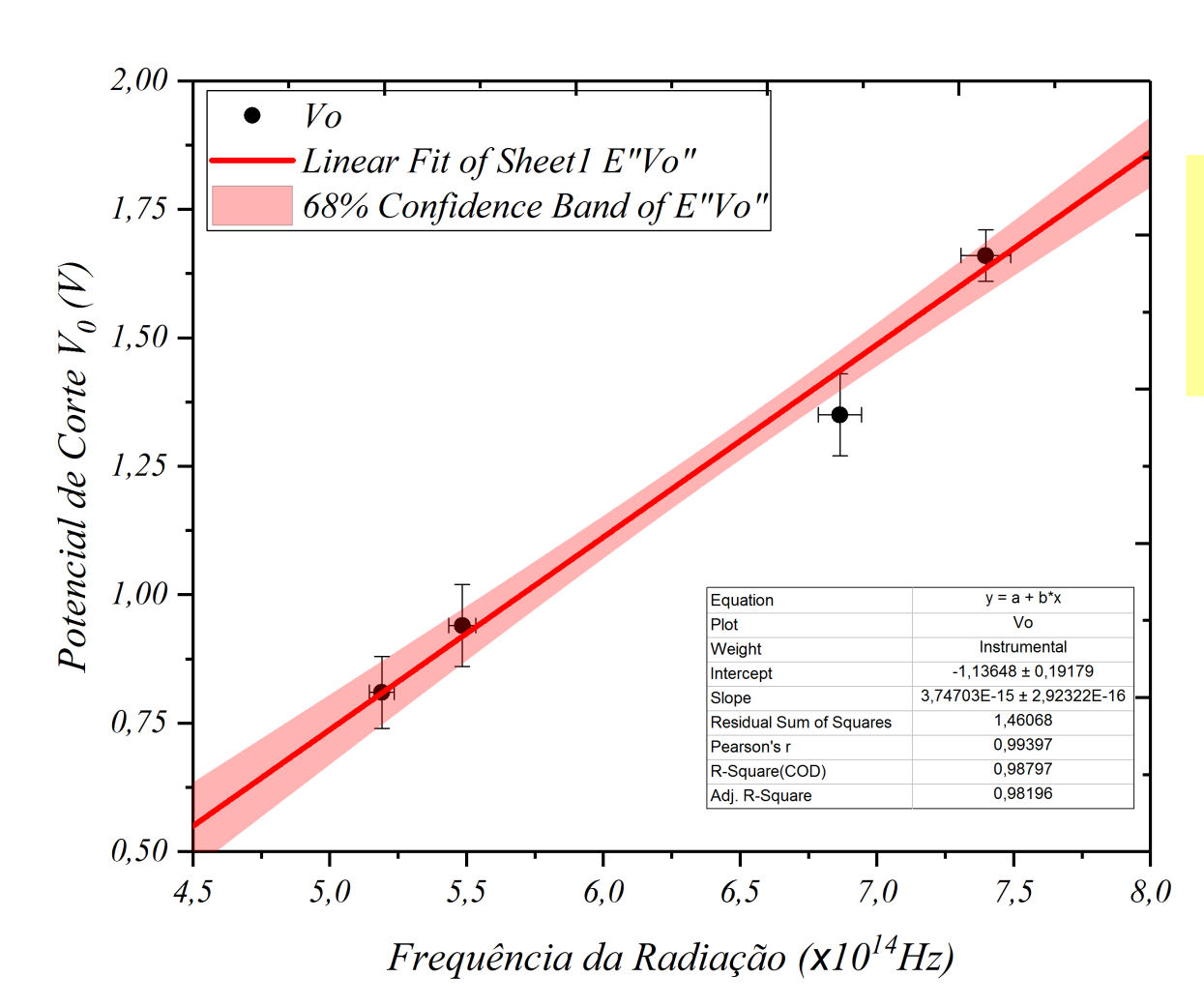

 $h = (3, 75 \pm 0, 29) \times 10^{-15} (eV \cdot s)$  $\phi = (-1, 14 \pm 0, 19)(eV)$ 

> Valores esperados: $h = 4, 13 \times 10^{-15} (eV \cdot s)$  $\phi = -1, 36(eV)$

#### **Sínteses:**

Curvas Experimentais

Gráficos das análises pelos 4 métodos

#### Tabela com os resultados

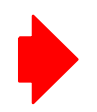

Discussão sobre a performance de cada método e em caso de falha, porque falham

Gráficos dos ajustes  $V_0 \times f$ 

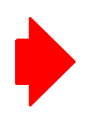

Constante de Planck e função trabalho Comparação com a literatura

# **Aula de Hoje**

## **Aparato Experimental Segunda Aula:**

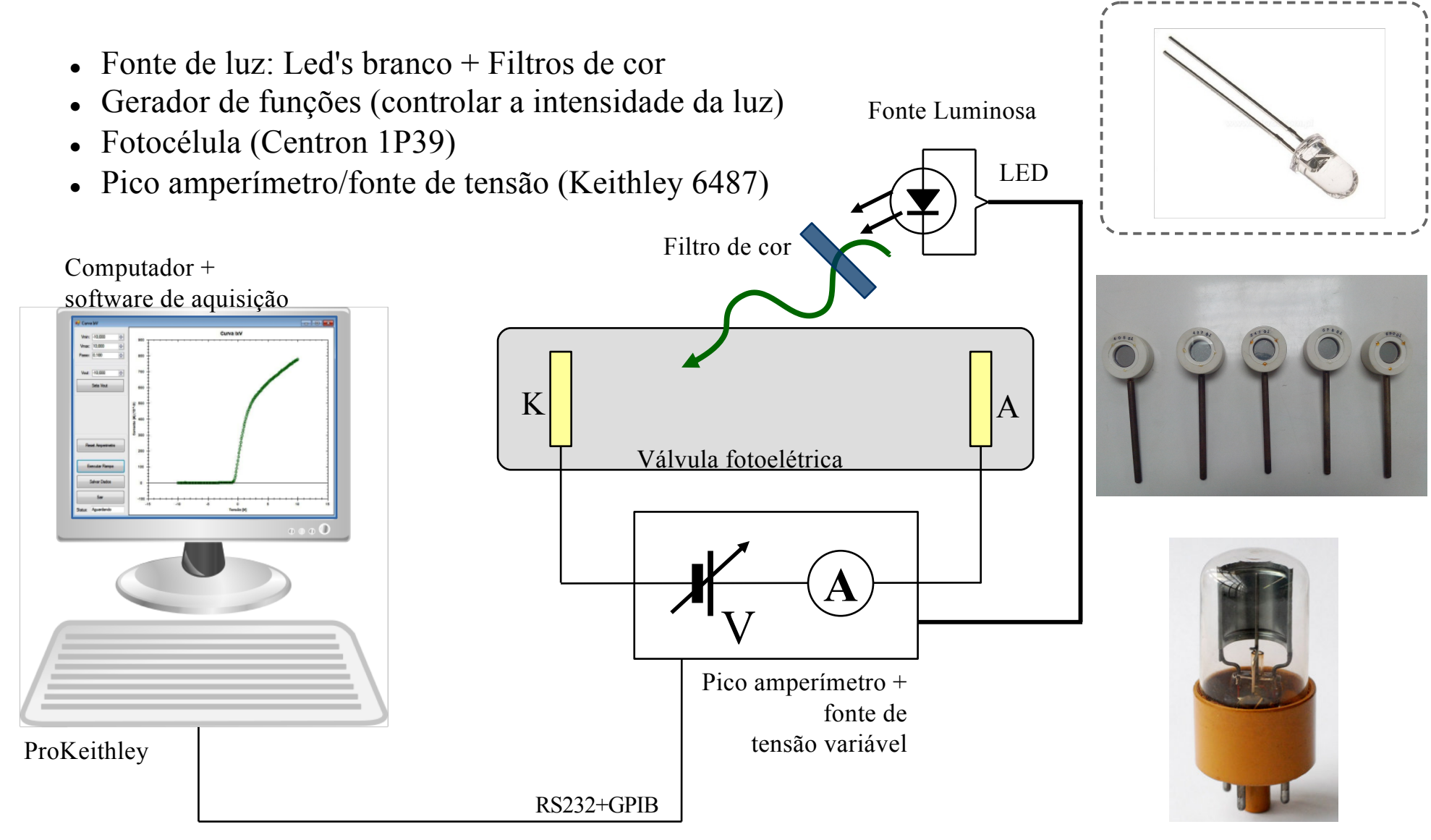

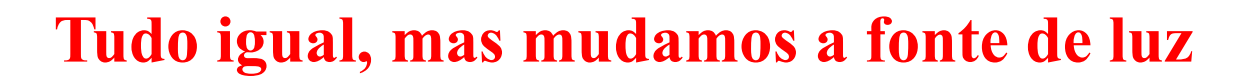

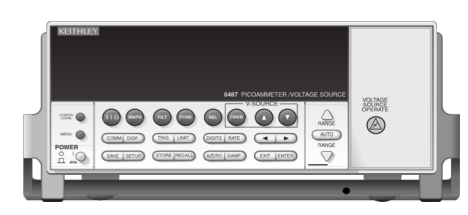

#### **Diferenças entre emissão do Hg e do LED**

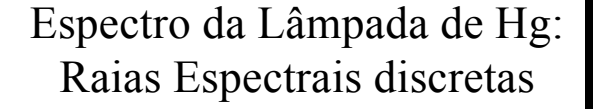

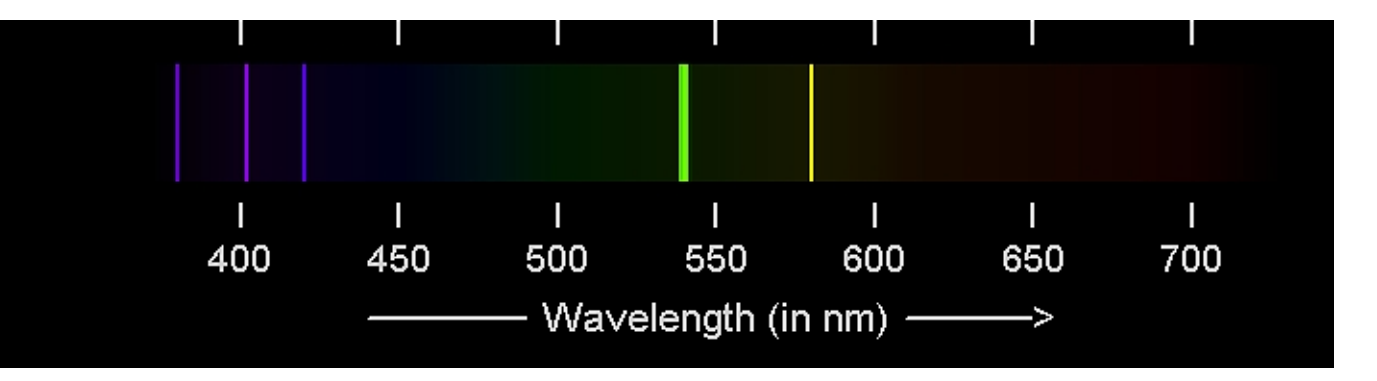

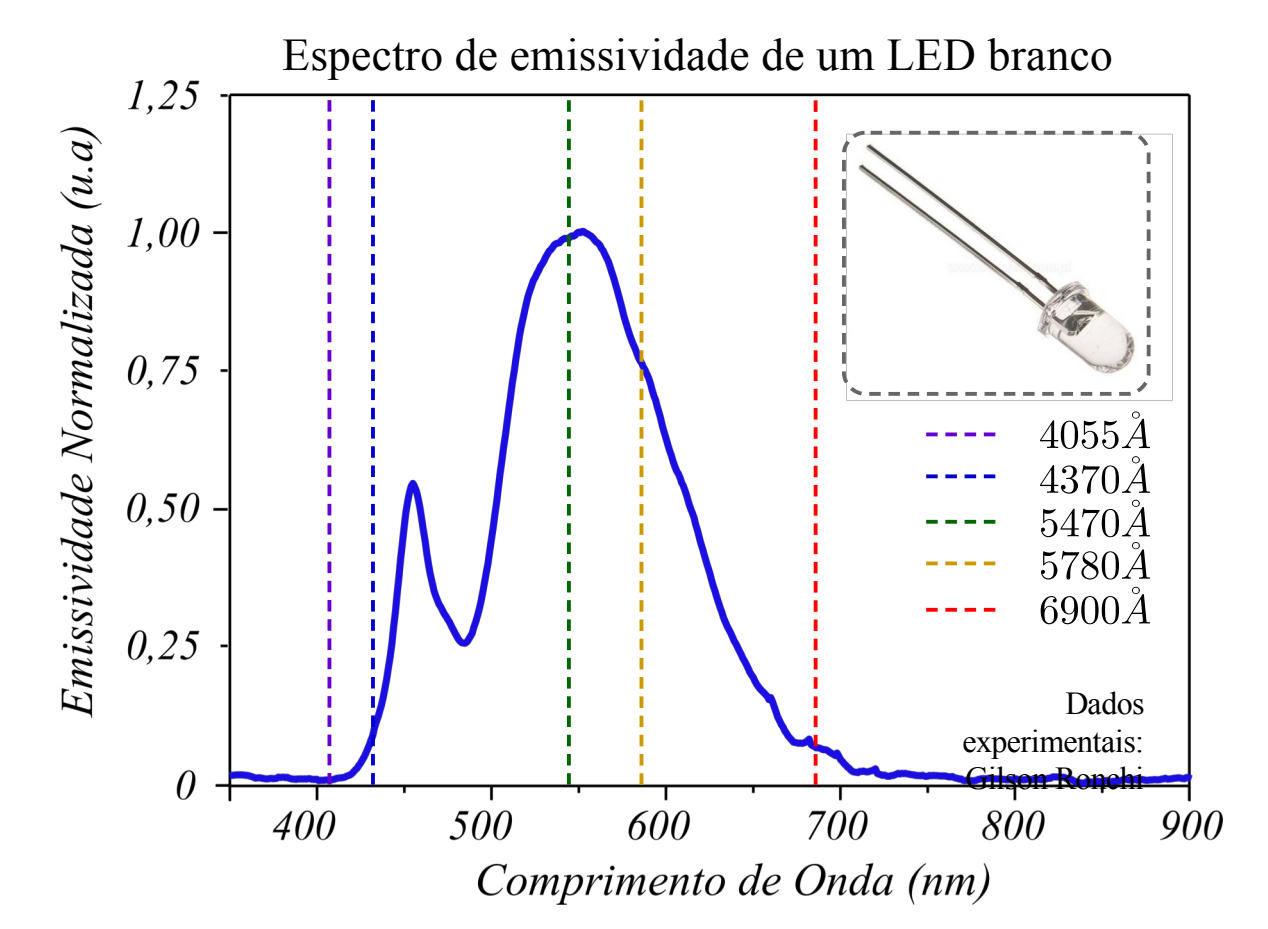

Espectro de emissão de um LED: Espectro contínuo

#### **Filtros (aproximadamente) monocromáticos:**

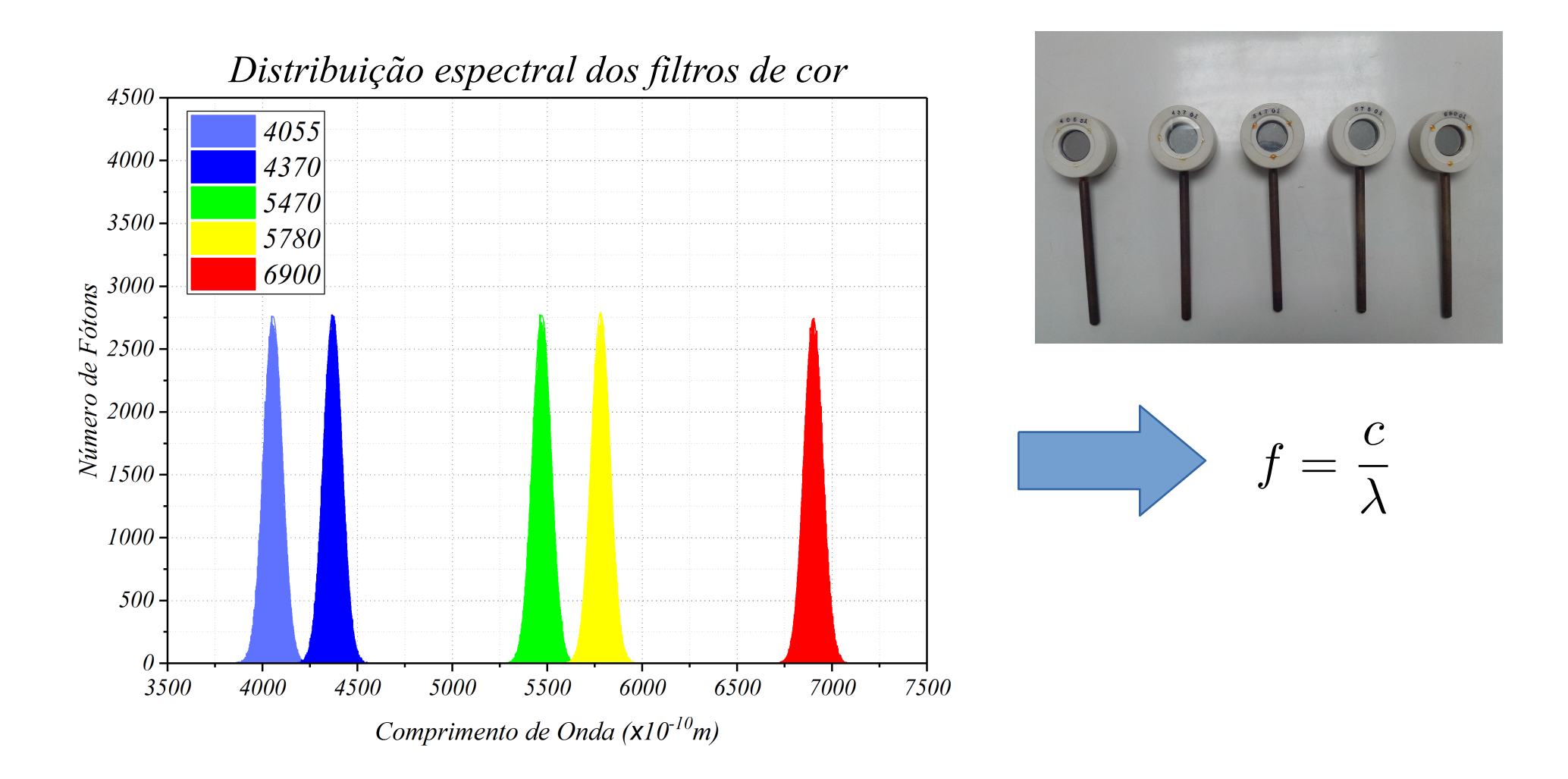

O que acontece quando converte de comprimento de onda para frequência?

#### **No domínio das frequências:**

$$
(\lambda \pm \sigma_{\lambda}) \longrightarrow (f \pm \sigma_f)
$$

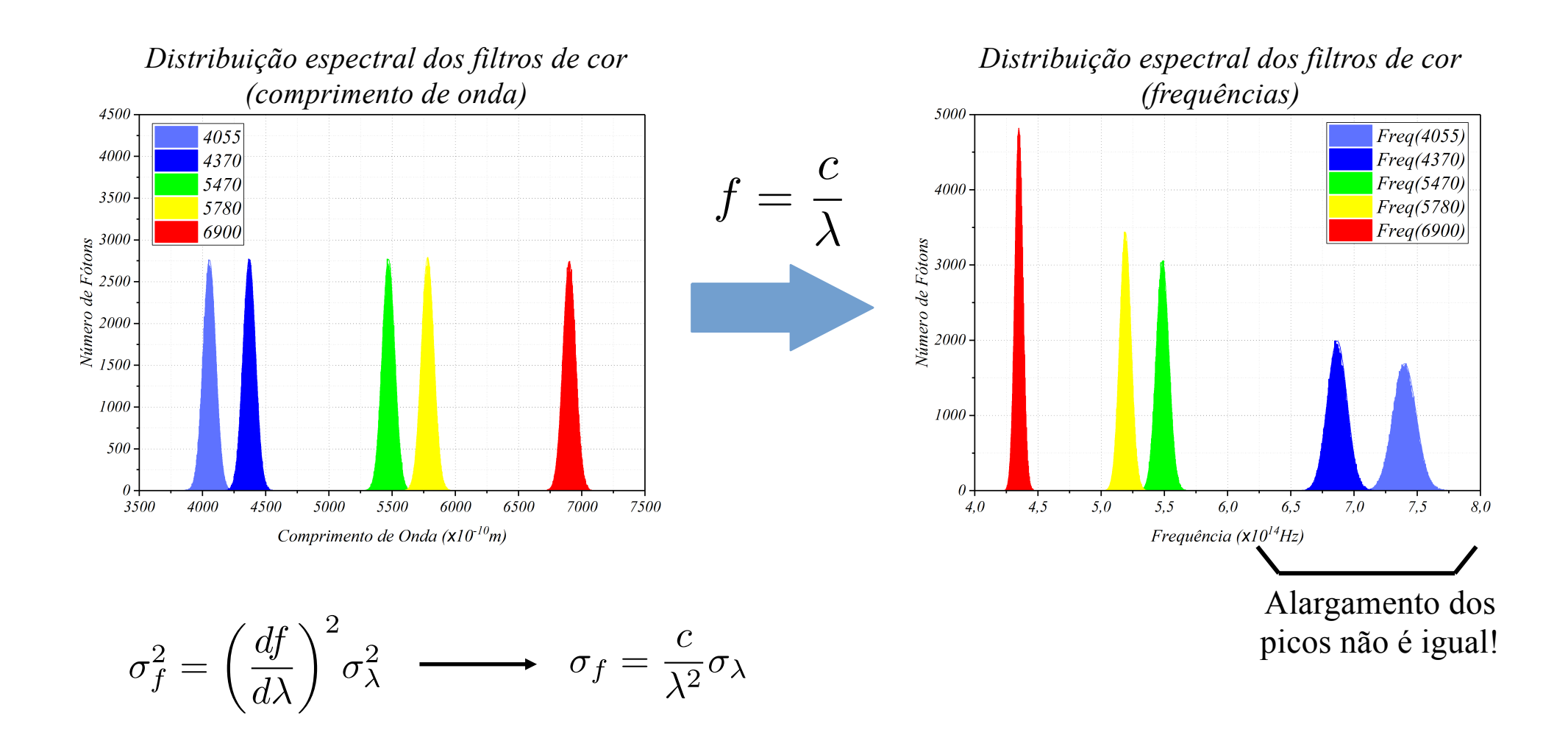

Note que sigma representa uma quantidade física (largura da banda espectral) e não somente uma incerteza.

### **Todas as frequências dentro da banda causam efeito:**

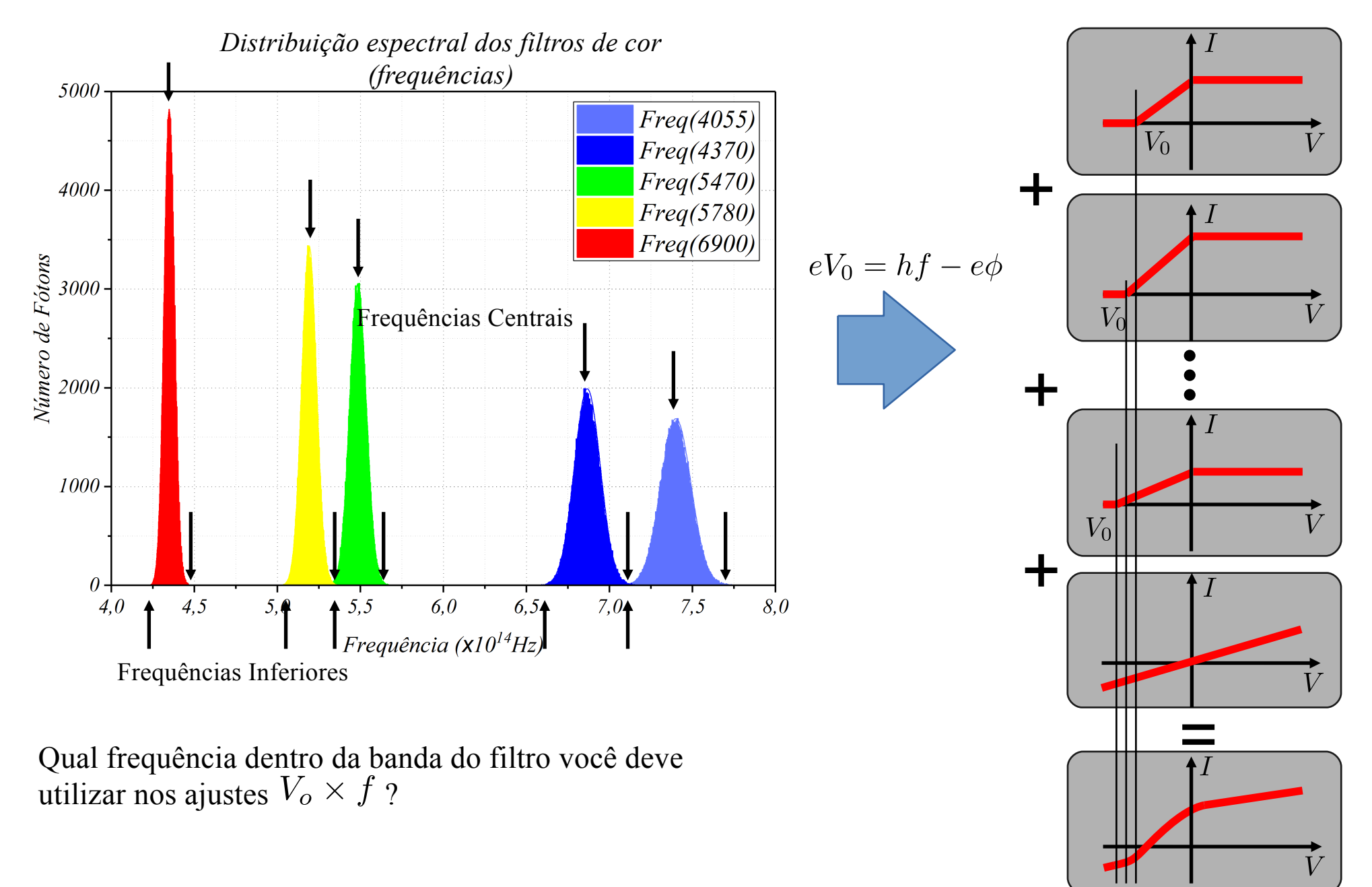

### **Procedimentos (Segunda Aula):**

- 1)Ligue todos os equipamentos (pico amperímetro, gerador de funções, computador) e abra o programa de aquisição do pico amperímetro / fonte de tensão (ProKeithley).
- 2) Resete o pico-amperímetro: com a iluminação desligada. Pressione o botão "Reset Picoamperimetro".
- 3)Alinhe um filtro de cor com a válvula fotoelétrica e o LED.
- 4)Adquira as curvas IxV para diversas intensidades luminosas (%LED) de 0%, 20%, 40%, 60%, 80%, 100%. Utilize a resolução de tensão no programa ProKeithley de 0,1V ou 0.05V (aquela que vocês julgarem melhor).
- 5)Repita o procedimento para os demais filtros de cor.
- 6)Adquira a curva IxV com a LED desligado, e outra curva com a fenda da fotocélula totalmente tampada.
- Essa corrente medida é comparável com a corrente de fundo obtida com a lâmpada ligada?

### **Detalhes do Programa de Aquisição:**

Um detalhe: Confiram se as "configurações regionais" do Windows está setada para "Inglês dos Estados Unidos".

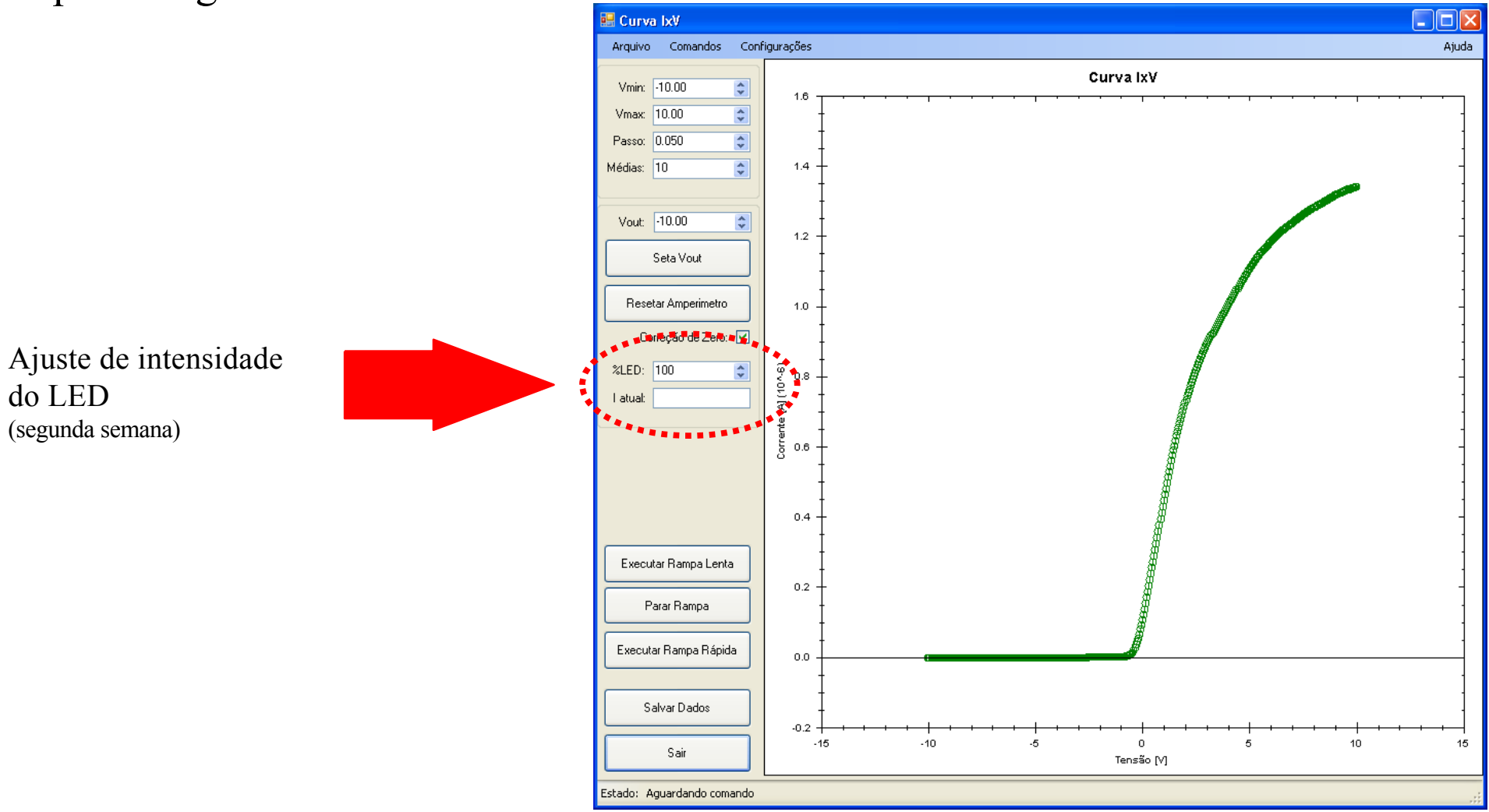

Não precisa desligar o LED no instante do RESET do pico-amperímetro! O programa é legal e faz isso para você!

## **Boa Sorte! Bom Trabalho!**